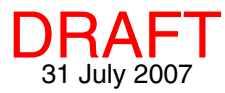

## **Server and Manager Updates TNTserver 2007:73**

Since its introduction with version 1999:62 of the TNT products, TNTserver has evolved from a web server exclusively for atlases developed using the TNT products proprietary file format accessible only by a MicroImages' Java client. It is now a Web Map Service (WMS) and Web Feature Service (WFS) server providing data layers in a wide variety of popular formats, such as JPEG2000 and shapefiles, in addition to TNT's proprietary Project File format that are accessible by any client that follows the WMS and/or WFS protocols. Evolving in parallel with the increased functionality of TNTserver is the increased ease of TNTserver's installation and management. With the advent of TNTserver 2006:72,

**TNTserver**

• **OGC WMS 1.1.1 compliant (29 Jan 2007, 2006:72).** The OGC acknowledges two levels of standards development: implementing and

compliant. *Implementing* means compliance is claimed by the software developer, while *compliant* means the specific OGC compliance tests have been passed.

• **WFS Implemented.** WFS operations are implemented as indicated by acquisition of WFS layers from TNTserver by various third-party clients. OGC WFS-compliance testing has only recently been implemented and official compliance for TNTserver is pending.

≐⊢ Lavers

Layer - Elevation

Abstract

Relief Shading

- **Turn WMS/WFS/WCTS on/off for each TNTserver.** It may be that you want to devote a particular TNTserver to publish all your WFS content or that you only want WMS operations to be available, so these services can be turned on/off independently.
- **Turn WFS on/off for each layer.** This feature lets the TNTserver administrator control who has access to WFS content by choosing who has WFS access to each layer using TNTserver Manager. For example, access to particular layers via a WFS can be more restrictive than for the atlas as a whole. WFS access can in effect be controlled at the CGI level also by restricting which layers are published for an individual CGI.
- **Automatic styles support.** Many aspects of display styling available in the TNT products, such as choice of color maps, style assignment tables, relief shading, and stereo viewing, are automatically available from TNTserver for a client that supports these styles, such as TNTmap.
- **Automatic detection of appropriate raster data types for relief shading.** The Relief Shading checkbox (shown above) is not present for raster layers with data types for which relief shading is not allowed, such as 16- and 24-bit composite color raster objects.

## **Configuration**

- **Assisted acquisition of Google Maps Key (2006:72).** A license key number is required for you to make Google Maps available from TNTmap Builder as a viewer for your TNTserver data. Clicking on the Get Google Maps Key button takes you to http://www.google.com/apis/maps/signup.html where you can create a Google Account and sign up for a Maps API key.
- **Assisted acquisition of Perl (2006:72).** Installation of Perl script is required to make user-selected viewing in Google Earth, Google Maps, World Wind, and/or TNTmap Open available from TNTmap Builder on your site. The Get Perl (Windows Version) button takes you to http://activestate.com/store/productdetail.aspx?prdGuid=81fbce82-6bd5-49bca915-08d58c2648ca so you can download the installer for this free application.

installation went from a many step, essentially manual procedure to a simple two step procedure (1. install a web server, 2. install TNTserver), with the second step automated by the use of InstallShield. TNTserver became WMS compliant with version 2006:72, and many features of the TNTserver Manager have been adapted to easily exploit and change the WMS and WFS features available. This ease of use has been greatly expanded for TNTserver 2007:73 with many of the enhancements listed below. Enhancements listed were implemented for use in 2007:73 although some were added to 2006:72 after its initial release.

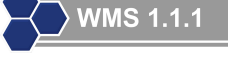

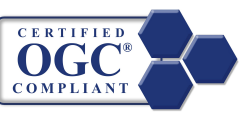

Control | Image | Log/Logo | Service | Layer | Web |

 $\overline{\phantom{a}}$ 

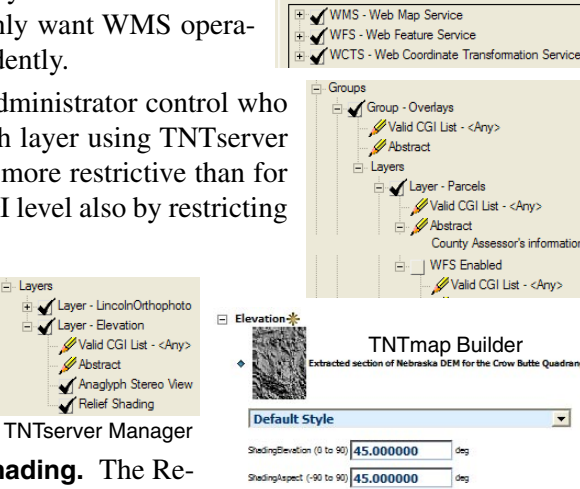

Stading2Scale (0.01 to 100) 1.000000

V Enable overlaying TNT server images on Google Earth or Google Maps Enter the Google Maps key here. This key is<br>required to publish Google Maps pages from this location

**TNT Product License Configuration** 

Get Google Maps Key | Get Perl (Windows Version) |

Google Maps Key

- **Abstract length increased from 512 characters to unlimited.** The length of the abstract describing the characteristics of your TNTserver has been increased to an unlimited length.
- **Hours of Service and Additional Instructions for WFS 1.1 contact.** Additional information required for the new WFS 1.1 has been added to the Contact panel. \*\*Hours of Service Available for immediate response Mon-Fri from 9 a.m. to 6 p.m. Instructions...

## **TNTserver Manager**

- **Minimize CRS report moved from Image panel to Service panel.** This option is now located on the Service panel under WCTS/ Get Capabilities.
- View system and stats logs from Log/Logo panel. Buttons are provide latest log files.
- **Manage running services.** Turn WMS, WFS, WCTS on/off for a TNTserver. WFSs can be turned on/off for individual layers on the Layer panel if WFS is turned on for each CGI on the Service panel. The default setting on the Layer panel is off.
- **Establish default image size per request and override for each CGI.** The default image size is established on the Image panel. You can change the image

size limit for individual CGIs from the Web panel. You can also change match the default value from the Web panel.

• **Establish default feature number returned per request and override for each CGI.** The default limit for number of features returned per GetFeature request is established on the Service panel. The initial default is unlimited. You can change this limit for indi-

vidual CGIs from the Web panel. You can also set the feature limit to ma

- Select default terrains for stereo viewing. The terrain layers selected he will be used to provide anaglyph stereo viewing for atlas groups that lack a terrain layer. The highest resolution DEM selected that covers at least 90% of the area of the image raster is used by default if no terrain layer is present.
- **Direct title editing on a per CGI basis.** Individual CGIs can have different titles than the default title on the Title panel. Click on the Edit icon to change the title.
- **Create/view individual CGI log file for troubleshooting.** These log files identify the CGI, the request type, the service and version, and the user (IP address or machine name).
- **Directly edit valid CGI list and abstract for any atlas.** Click on the Edit icon for the valid CGI list at the atlas level to choose a different CGI or for the abstract to enter/ edit abstract text.
- **Establish separate CGI for groups and/or layers within an atlas and directly edit valid CGI list and abstract for any group/layer in an atlas.** Just as at the atlas level, you can click on the Edit icons and change this information.
- **Optionally expand multiple topics under each atlas.** This includes the ability to list individual layers for each atlas and control parameters individually, such as the valid CGI and abstract.
- **Select tables available for query/response via WFS.** You can choose which tables to make available for WFS query and response. The default is all tables.
- **Turn anaglyph stereo viewing and relief shading on/off for individual raster layers.** These styles are automatically available for allowed raster types. You can choose whether to make them available to a client.
- **Directly change logo file for any atlas.** Click on the Edit icon to select a logo for an individual atlas other than the default logo selected for the TNTserver.

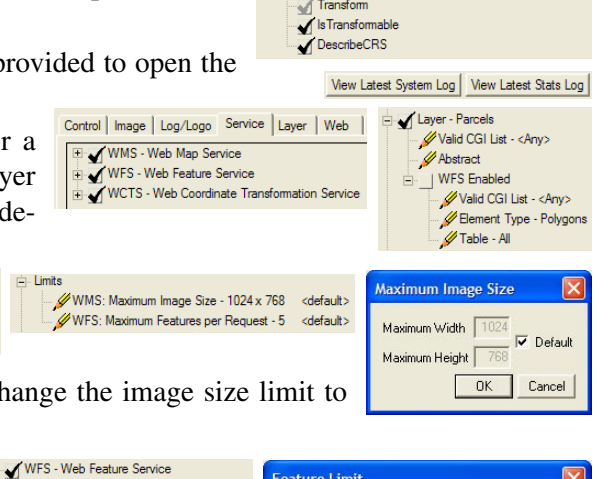

Minimize Coordinate Reference System Report

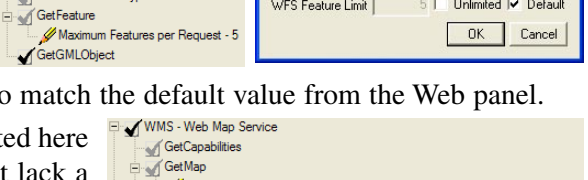

Default terrain list for stereo styles WorldElevation.rvc / WorldEleva AirphotDEMft.rvc / MOSAIC

Feature Limit

WFS Feature Limit <u>5 □</u> Unlimited **▽** Default

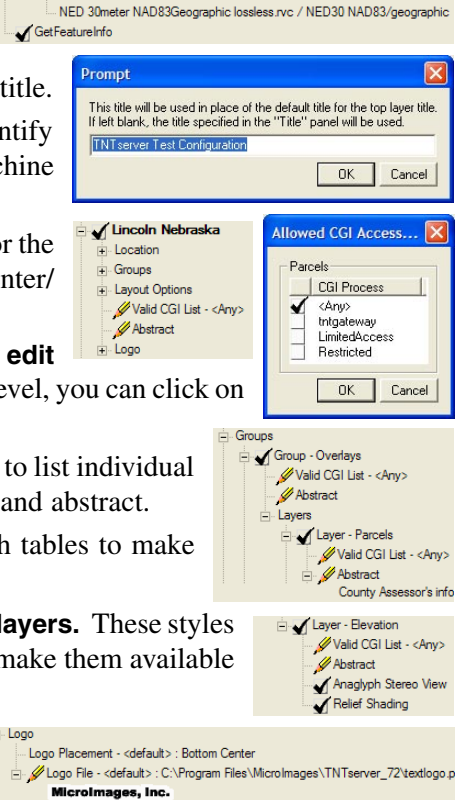

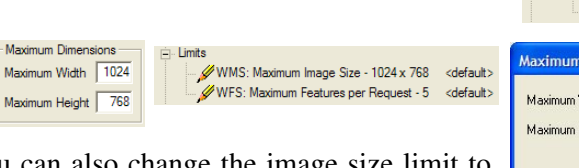

GetCapabilities DescribeFeatureType

WCTS - Web Coordinate Transformation Service GetCapabilities